## **Dubbing Files to a DVD Recorder or VCR**

You can dub videos by connecting to a DVD recorder or VCR.

- Refer also to the instruction manuals of the TV, DVD recorder, VCR, etc.
- *1* Connect to a VCR/DVD recorder.

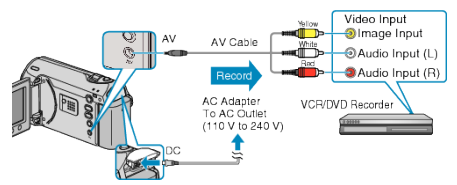

- Press and hold the power button for 2 seconds or more to turn off the power.
- *2* Select the playback mode.

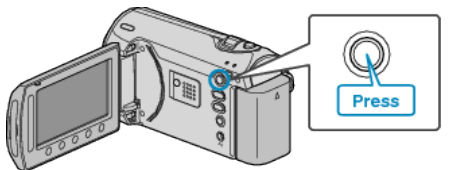

- *3* Prepare the TV/VCR for recording.
- Switch to a compatible external input.
- Insert a DVD-R or video tape.
- *4* Prepare this unit for playback.
- Set "VIDEO OUTPUT" in the connection settings menu to the aspect ratio (4:3 or 16:9) of the connecting TV.
- "VIDEO OUTPUT" ( $\mathbb{R}$  P.O )
- To include the date during dubbing, set "DISPLAY ON TV" in the connection settings menu to "ON". Set "ON-SCREEN DISPLAY" in the playback menu to "DISPLAY DATE
- ONLY". "DISPLAY ON TV" ( $\mathbb{R}$  P.0 ) "ON-SCREEN DISPLAY" (LET P. 0 )

## *5* Start recording.

- Start playback on this unit and press the record button on the VCR/ DVD recorder.
- "Playing Back Videos" ( $\mathbb{R}$  P. 0 )
- After playback is complete, stop the recording.

## **NOTE:**

• When there are many videos to dub, you can create a playlist in advance and play it back so that all your favorite videos can be dubbed at once.

```
"Creating Playlists with Selected Files" (\sqrt{P}P.0)"Playing Back Playlists" (\mathbb{R} P. 0 )
```
## **CAUTION:**

● Dubbing cannot be performed by connecting this unit to a Blu-ray recorder with a USB cable. Connect and dub using the supplied AV cable.